#### http://icbook.com.ua/

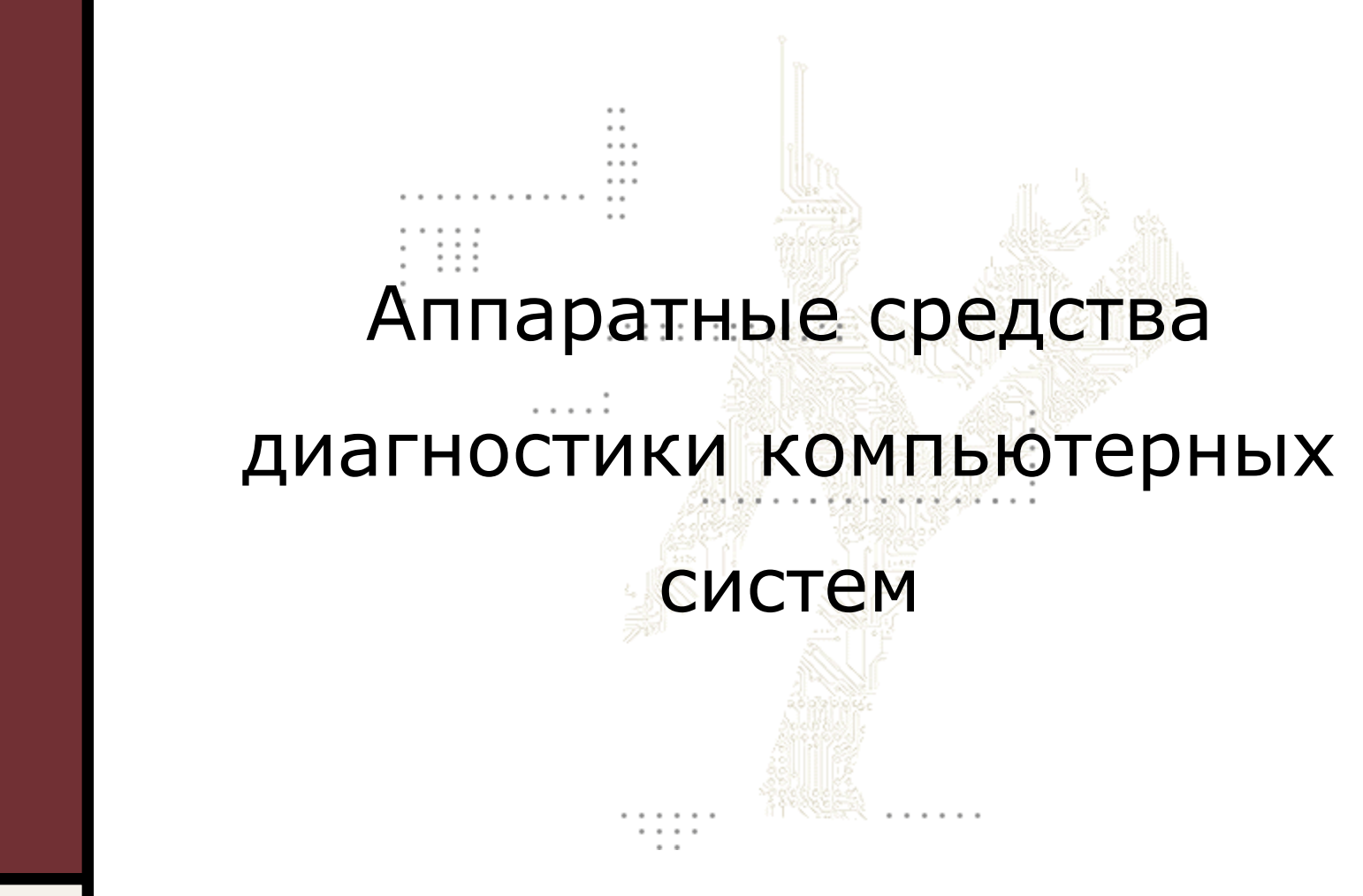

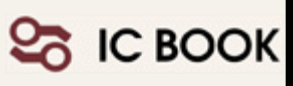

В рамках существующей системы дистрибуции на первое место среди поставленных целей при диагностике компьютерных систем выходит оперативное принятие решения по выполнению гарантийных процедур.

Экономия времени становится самым важным фактором, как в рамках отношений «дистрибуторинтегратор», так и в целой гамме нюансов, возникающих у интегратора при обслуживании конечного пользователя.

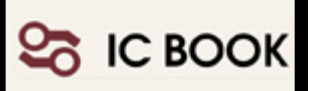

#### Типовые неисправности

Существенным при классификации неисправностей стало разделение старта компьютерной системы на три основных фазы: ранняя (Early), поздняя (Late) и финальная (System) инициализация аппаратного обеспечения Старт системы и загрузочного блока

Инициализация и выполнение POST

Настройка системы после CMOS Setup

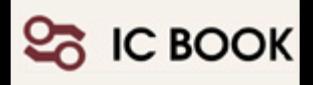

#### Проблемы раннего этапа старта

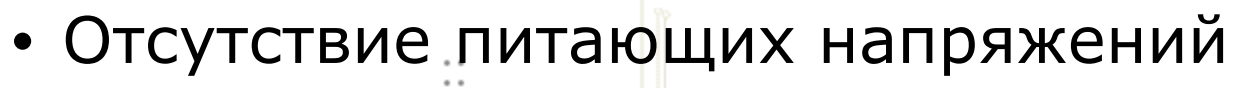

- Проблемы тактирования
- Механические повреждения
- Отказ компонентов
- Проблемы с оперативной памятью
- Повреждение BIOS
- Ошибки формирования и/или приема запросов NMI, SMI и т.п.

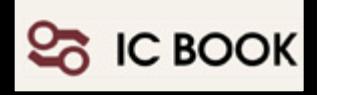

#### Проблемы на этапе POST

- Ошибки инициализации видео
- Несовместимость устройств
- Отказ контроллера клавиатуры
- Конфликты дополнительных BIOS
- Короткие замыкания, обрывы линий основных системных сигналов

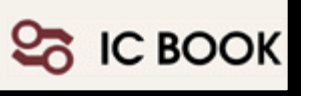

#### Финальная инициализация

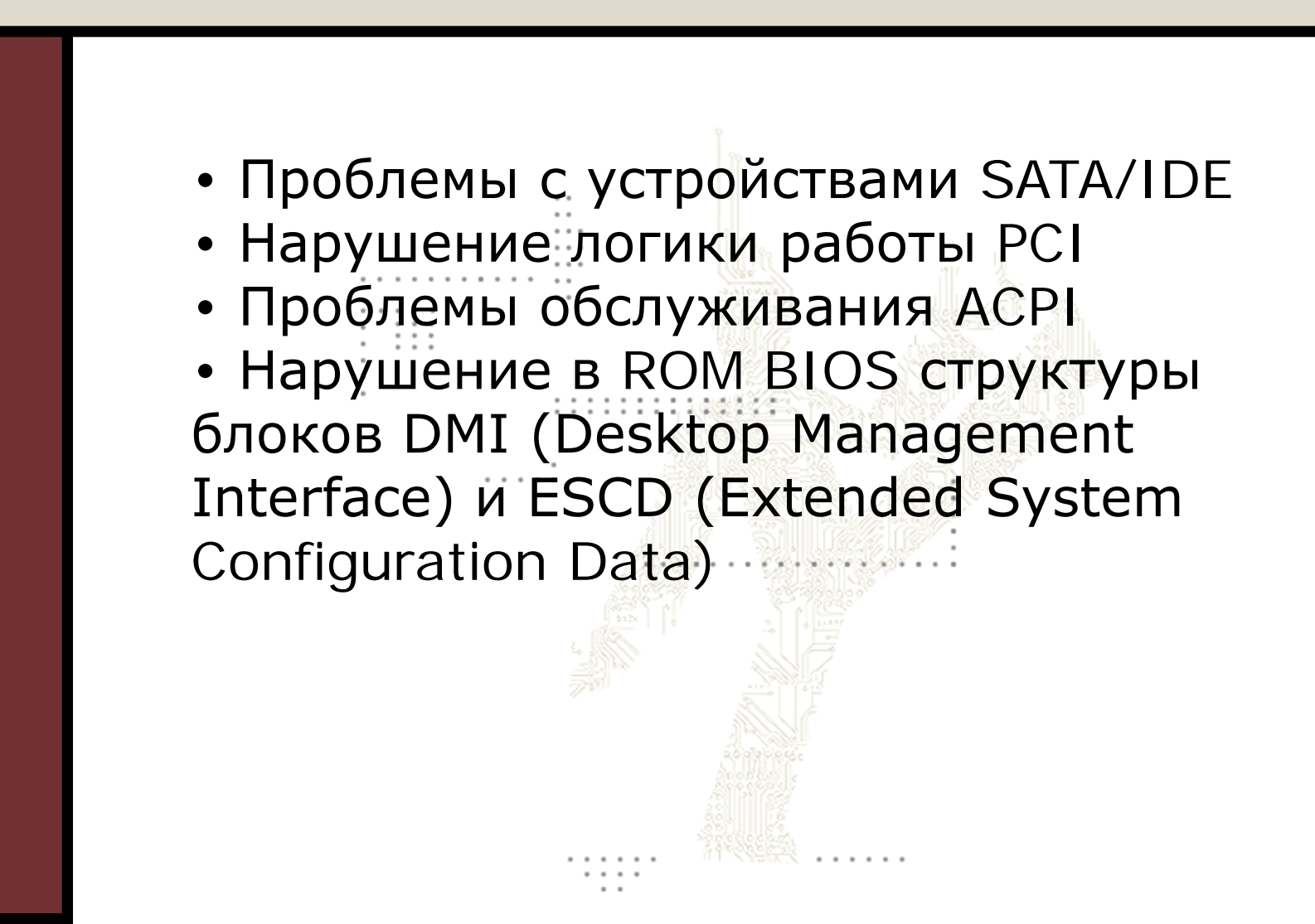

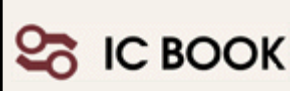

#### Подготовительные этапы

Предварительная диагностика до ▣ подачи питающих напряжений

При работе с ATX блоками питания, которые не имеют выключателя сетевого напряжения следует вынуть сетевой шнур из блока питания. Подключать или отключать различные элементы компьютерной системы допустимо только при снятом питании как периферийных устройств, так и системного блока

经经济

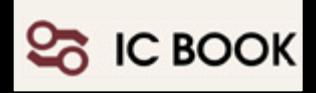

•Выполнить внешний осмотр платы для выявления повреждений проводников и компонентов

•Согласно документации к системной плате проверить установку перемычек

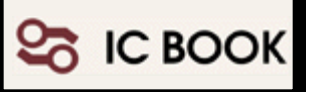

•Проверить работоспособность кнопочных переключателей Power On и Reset на лицевой панели системного блока ATX и их подключение на системной плате

•Проверить подключение индикаторов питания

•С помощью вольтметра проверить наличие питающего напряжения 220V

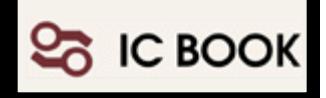

•Проверить правильность подключения кабелей питания внутри системного блока

•Отключить от системного блока все периферийные устройства

•Отключить внутри системного блока USB и кабеля питания HDD, FDD, CD-ROM, вентиляторов. Определить, не является ли одно из отключенных устройств причиной неисправности

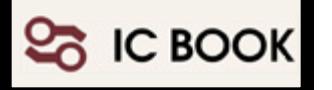

Проверить работоспособность ATX блока питания в автономном режиме. Для этого отключить его от системной платы, замкнуть выводы Power On и GND и проверить наличие питающих напряжений

**11**

**IC BOOK** 

Некоторые типы блоков питания  $\blacksquare$ не допускают работу без нагрузки. Для испытаний в автономном режиме в качестве нагрузки следует использовать резисторные эквиваленты.

#### Диагностика схем питания

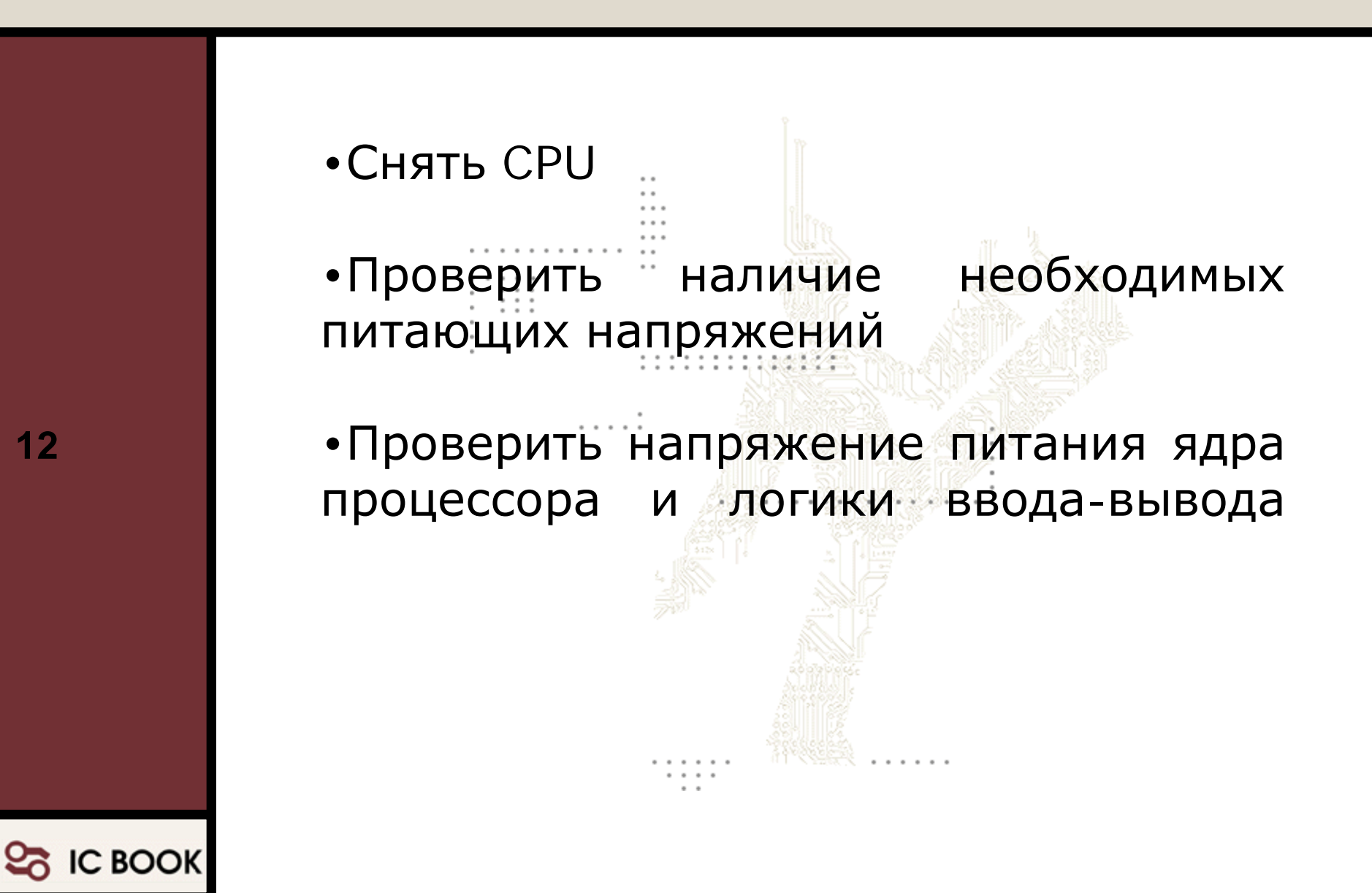

#### Диагностика схем питания

Рекомендуется подавать на неисправную плату необходимый код VID согласно документации к соответствующему процессору без установки CPU. Только после того как напряжение VCCcore будет соответствовать коду VID, разрешается устанавливать процессор для дальнейшего тестирования системной платы

Не забудьте установить вентилятор!

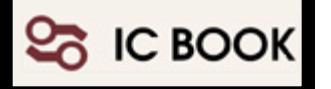

#### • Принцип работы

- Звуковые сигналы POST
- Ограничения

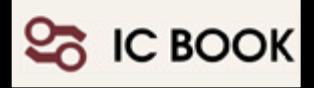

#### Проблема:

Показания индикаторов системной шины изменяются, но POST коды не отображаются

- Заменить системный BIOS
- Проверить Super I/О контроллер

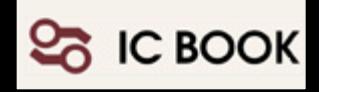

Выполнение процедуры POST прекращается на одном из кодов BIOS

• Выполнить системный Reset

Проблема:

- Выполнить операцию Clear CMOS
- Классифицировать неисправнось

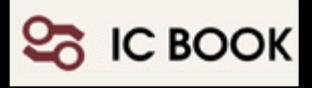

#### Проблема:

Код останова процедуры POST указывает на одно из устройств на системной плате

- Заменить устройство
- Выполнить поиск дефектов

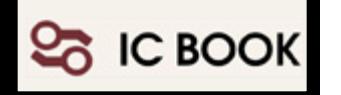

#### Проблема:

Код останова не соответствует какомулибо определенному устройству на системной плате

- Заменить системный BIOS
- Произвести сброс параметров CMOS

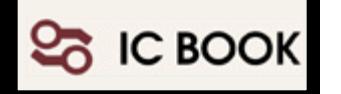

#### Выводы

Если в персональном компьютере выполняются все этапы инициализации BIOS и загружается операционная система, дальнейшую работу по поиску неисправностей следует вести при помощи тестовых программ в среде операционной системы

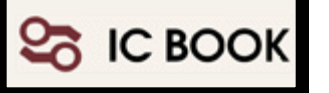

# Диагностика USB

- Логика работы USB Архитектура OHCI/UHCI Архитектура EHCI (USB 2.0)
- Типовые неисправности Драйверные проблемы Not Enough Power Проблемы подключения

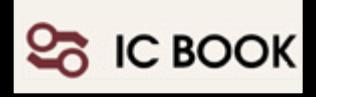

## Архитектура USB

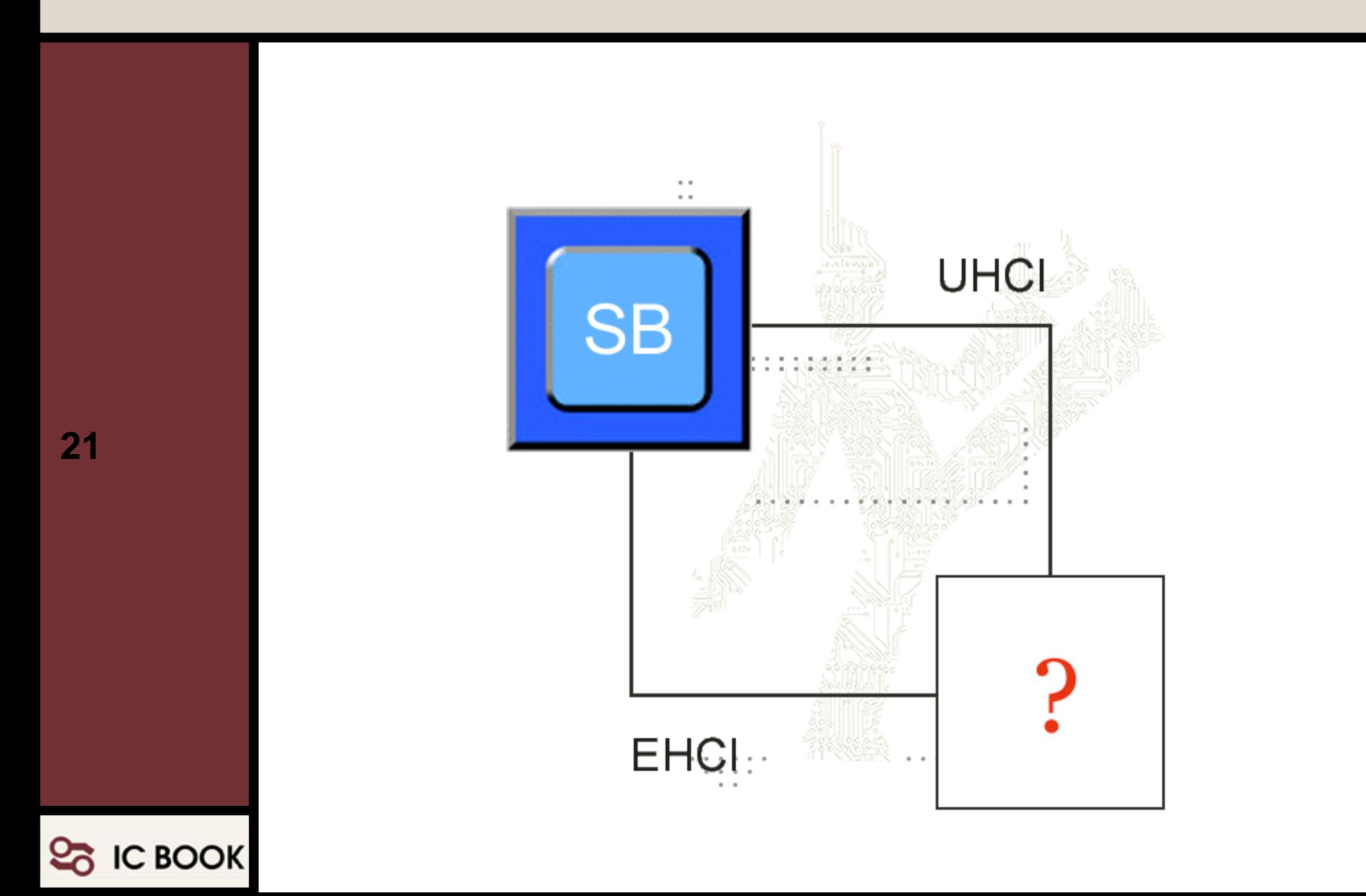

# USB: драйверные проблемы

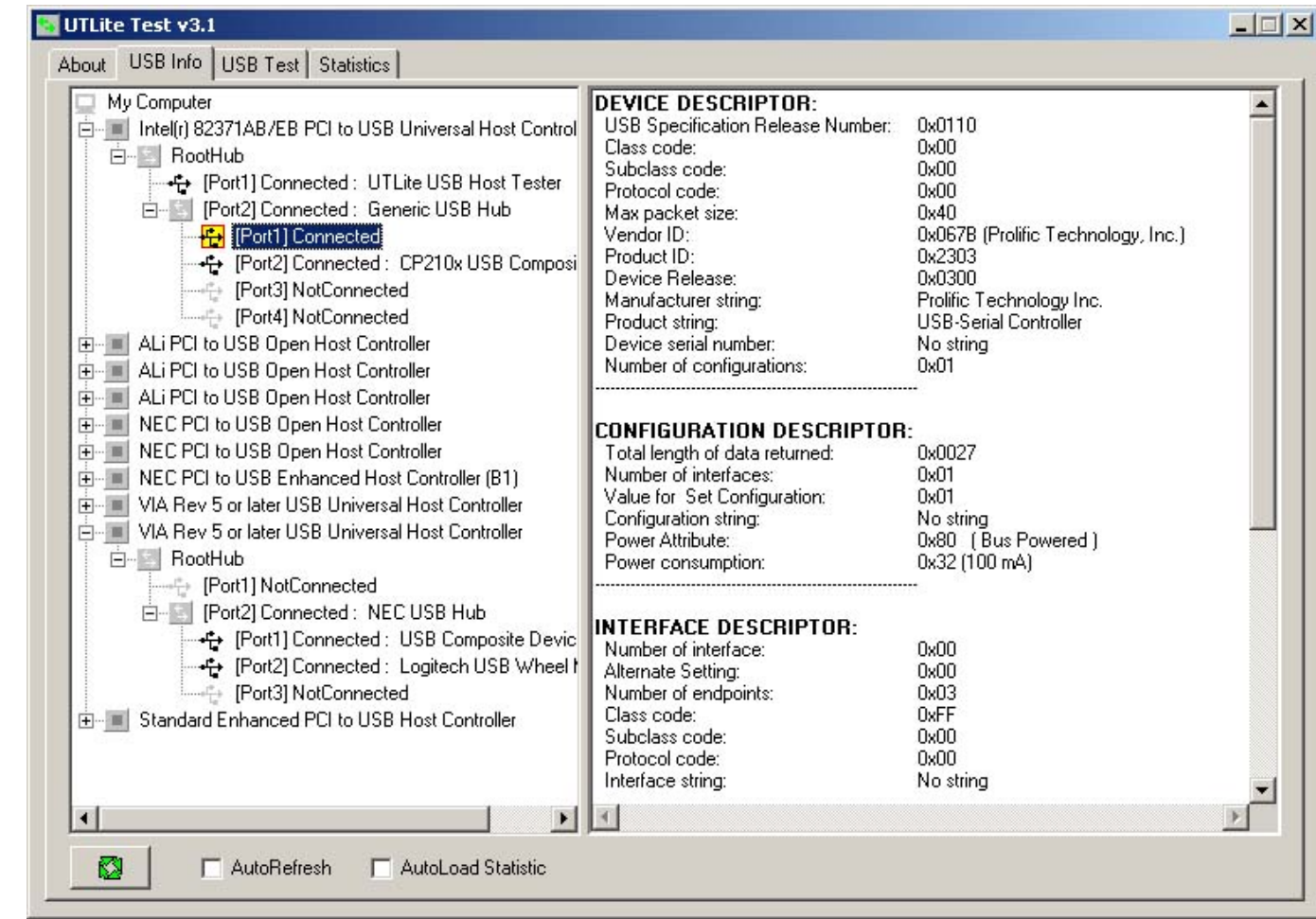

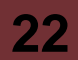

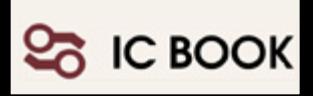

### USB: проблемы с питанием

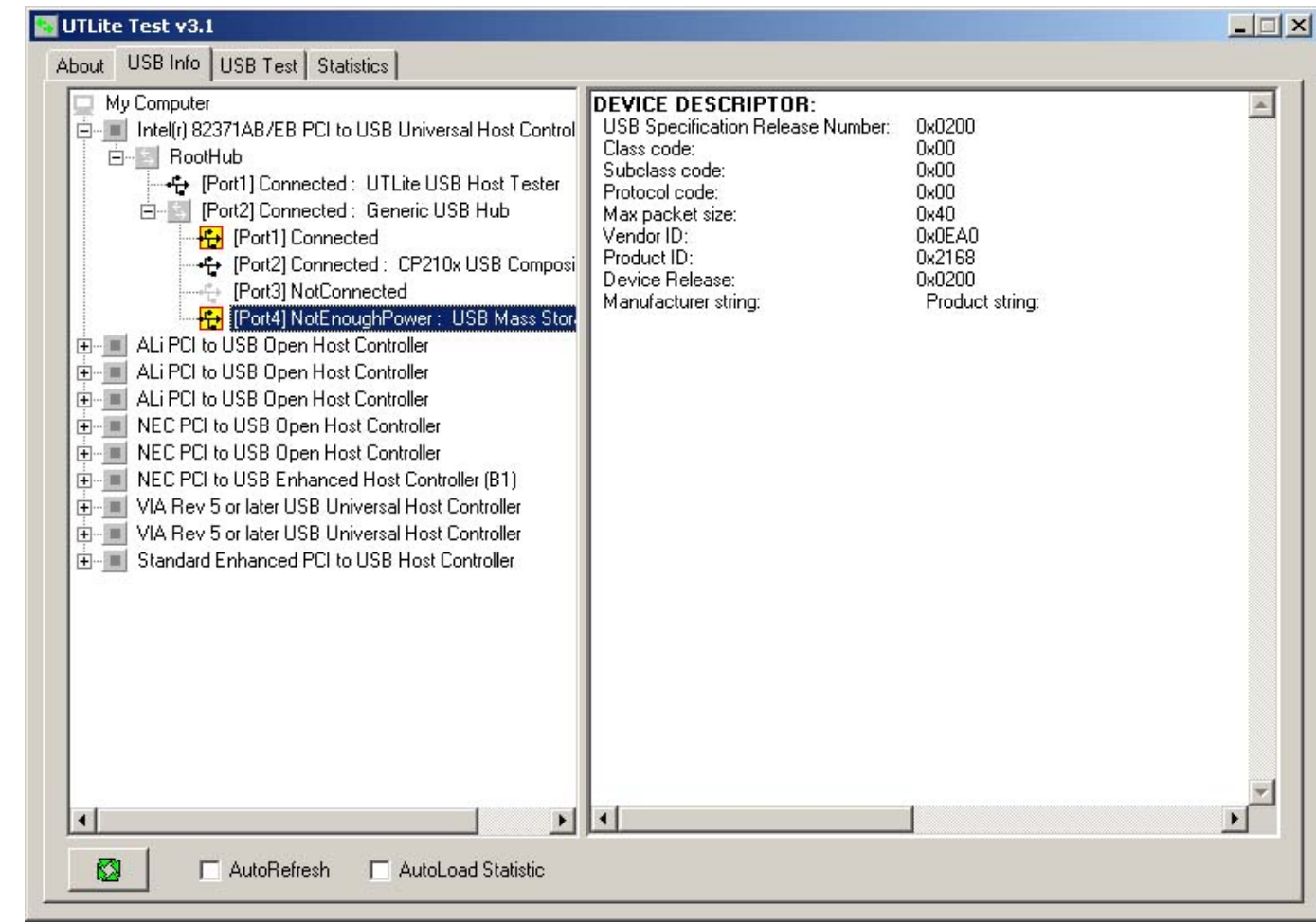

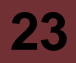

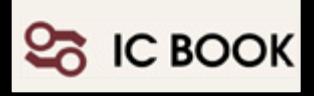

#### USB: проблемы подключения

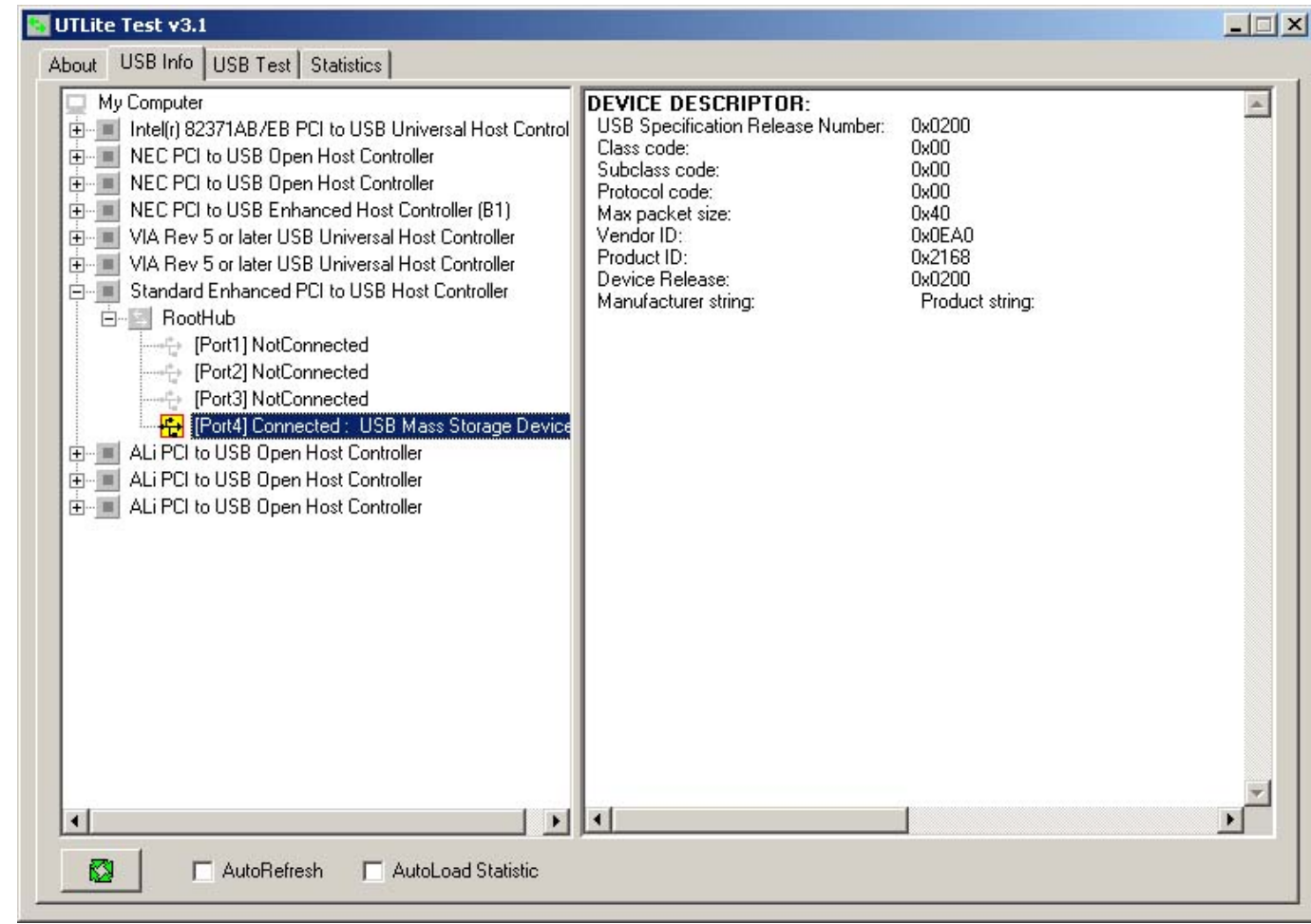

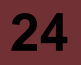

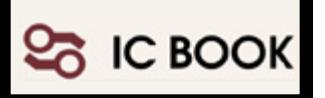

## USB: нет проблем

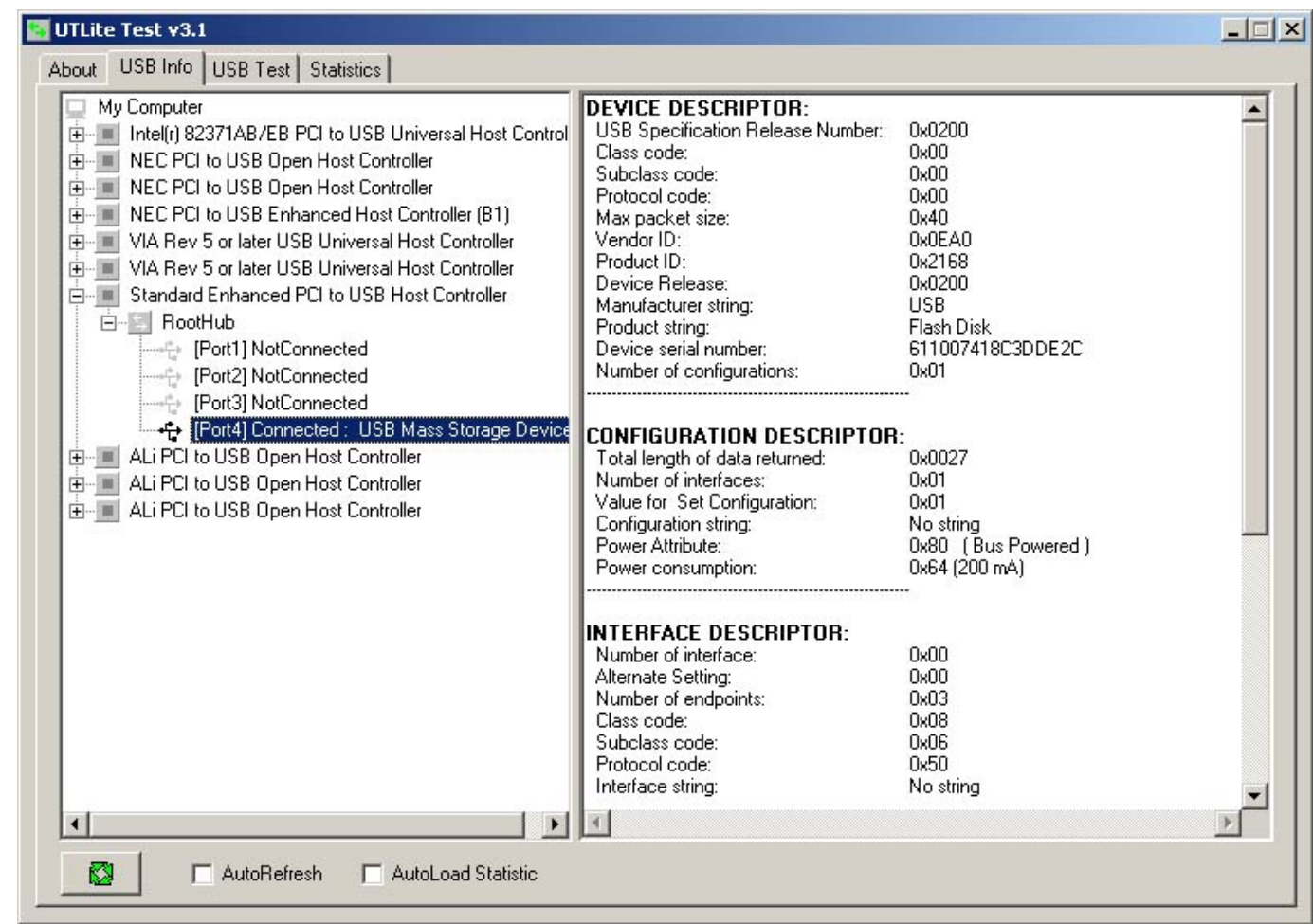

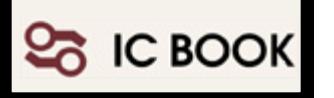

## Диагностика USB

Тестирование сигнальных линий  $V_{bus}=4.85...5.25$  V Сигналы: Data+, Data-

> Неисправности: обрыв, замыкание, превышение напряжения

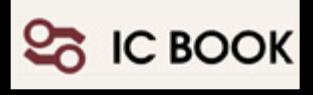